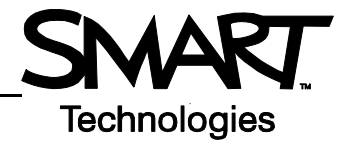

## **SMART Hub PE260**

This document explains how to get started with and use your SMART Hub.

## **How do I get started?**

To get started:

- 1. Turn on the projectors or displays connected to your SMART Hub.
- 2. Turn on your SMART Hub by pressing the **Power** button.

**NOTE:** The **Power** button's light is red when your SMART Hub is off and blue when it's on.

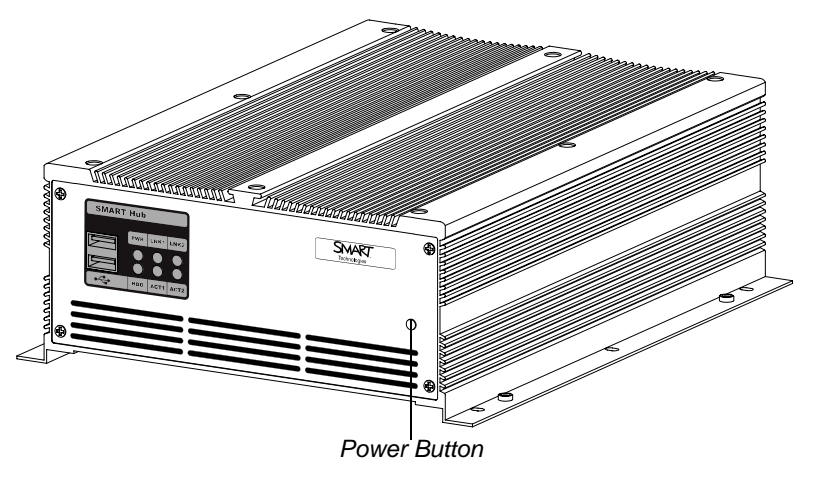

The Welcome Center appears.

3. Press a button to start using the SMART Hub PE260 features.

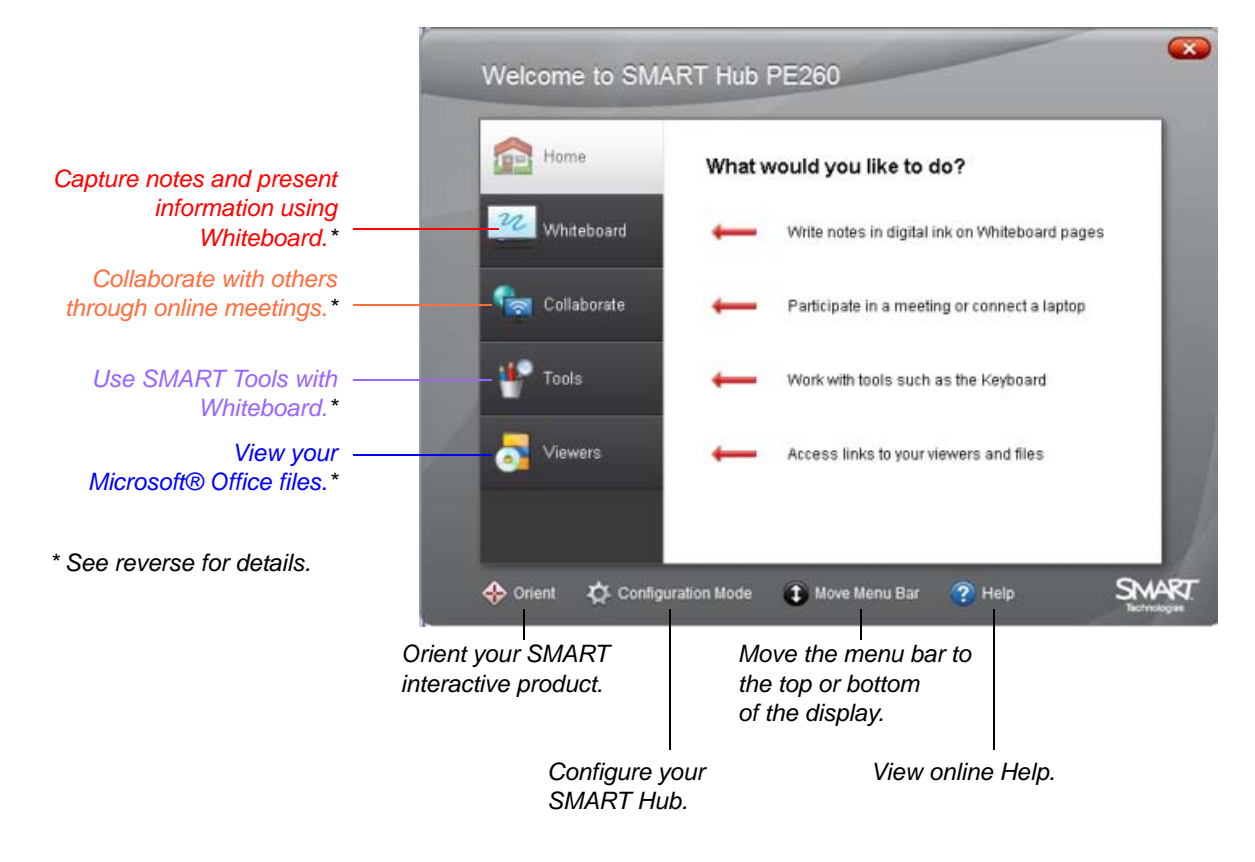

## **What can I do with the SMART Hub PE260?**

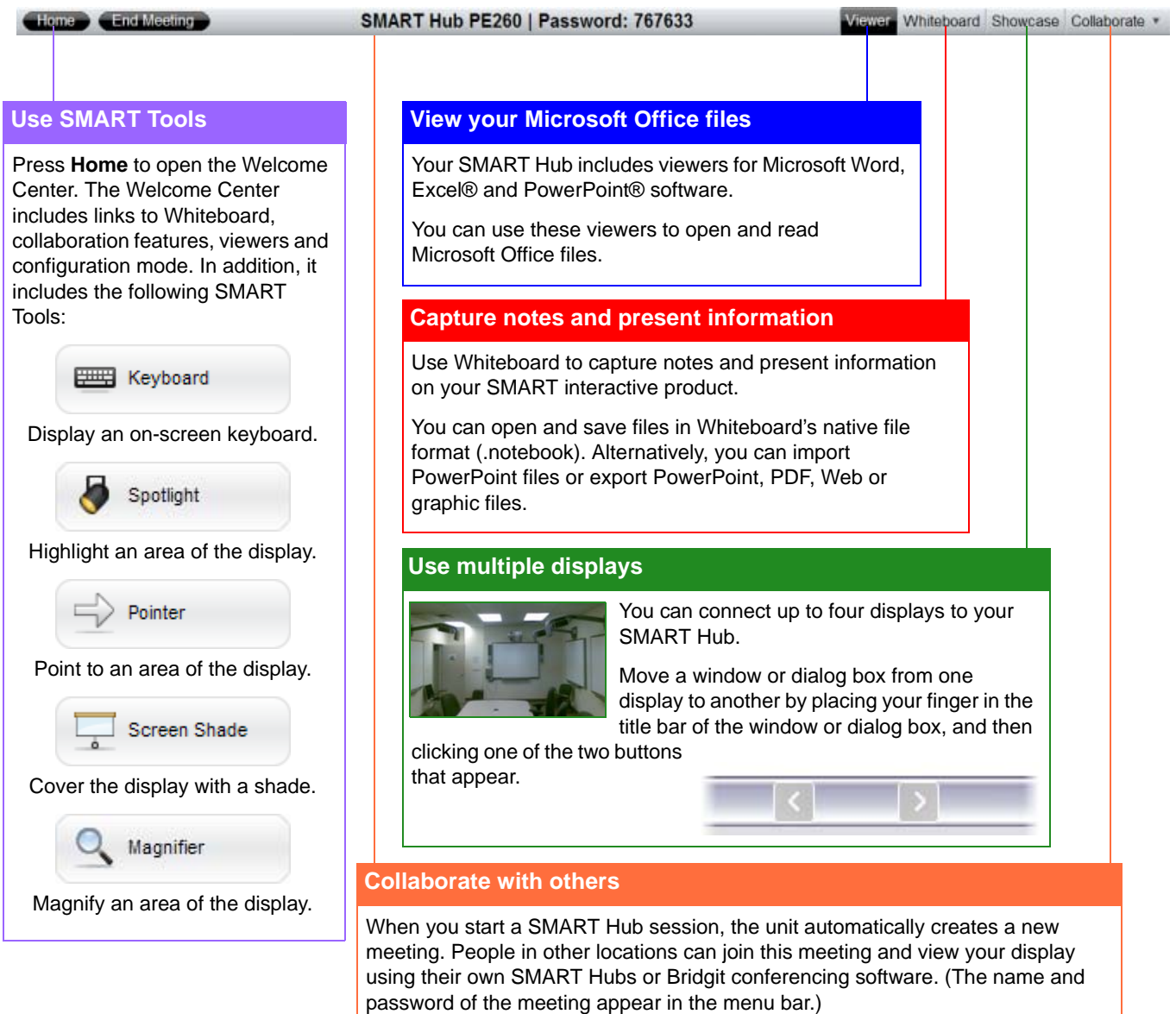

## **How do I get more information?**

Your SMART Hub includes online Help. To view the online Help:

Press **Home**, and then press **Help**.

OR

Select **Help > Contents**.

OR

Connect a keyboard to your SMART Hub, and then press F1.

The online Help appears.

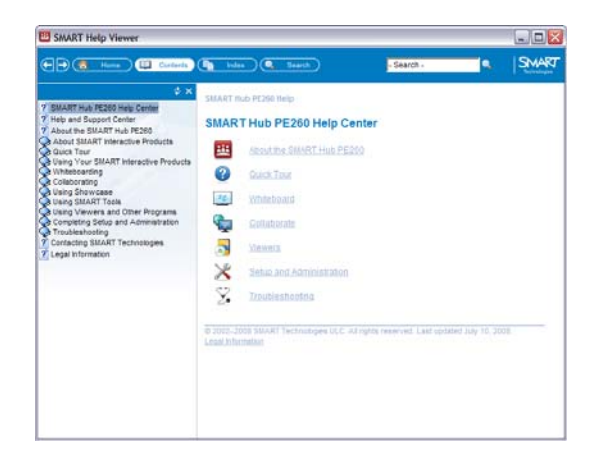

www.smarttech.com/support www.smarttech.com/contactsupport Support +1.403.228.5940 or Toll Free 1.866.518.6791 (U.S./Canada)

© 2008 SMART Technologies ULC. All rights reserved. Bridgit, SMART Board, the SMART logo and smarttech are trademarks or registered<br>trademarks of SMART Technologies ULC in the U.S. and/or other countries. All other third-

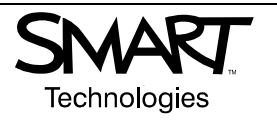

99-00897-20 REV B0